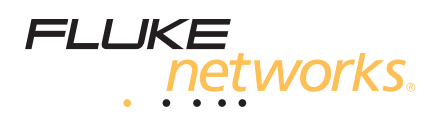

# **DSX CableAnalyzer™**

入门指南

DSX-5000 CableAnalyzer 模块连接至 Versiv™ 主单元和远端单元,是 坚固的手持测试仪,使您能够认证、排除故障并记录双绞线网络布线。

## 访问产品手册

本指南提供一些基本信息,帮助您逐步了解如何使用本测试仪。欲知 更详细的信息,请参阅产品手册 DVD 和 Fluke Networks 网站上提 供的最新版本的 《DSX CableAnalyzer 用户手册》和 《Versiv 技术 参考手册》 (Versiv Technical Reference Handbook)。

# 安全信息

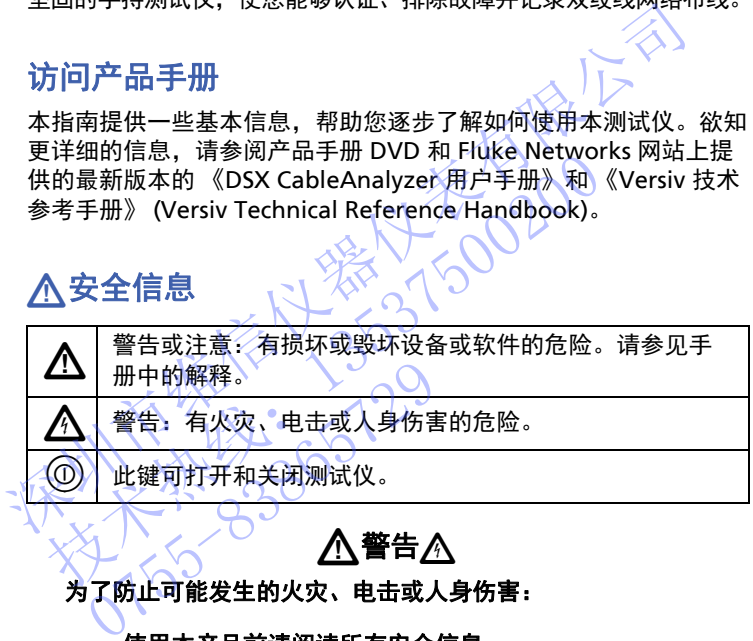

# 警告

为了防止可能发生的火灾、电击或人身伤害:

- 使用本产品前请阅读所有安全信息。
- 仔细阅读全部说明。
- 请勿将测试仪连接到电话输入、系统或设备,包括 **ISDN** 输入,否则会造成本产品使用不当,可能导致测 试仪损坏,并对用户造成潜在电击危险。
- 请勿打开外壳。请勿修理或更换外壳内的零部件。

### \*4329967\*

PN 4329967 (Simplified Chinese) May 2013, Rev. 2 11/2014 2013-2014 Fluke Corporation All product names are trademarks of their respective companies.

- 请勿自行改动本产品。
- 仅使用 **Fluke Networks** 批准的备用零部件。
- 请勿触摸大于 **30 V** 交流真有效值、**42** 伏交流峰值或 **60**  伏交流电压。
- 请勿在爆炸性气体、蒸汽周围或潮湿环境中使用本产品。
- 本产品仅适于室内使用。
- 此产品连接的电压不得高于产品最高额定电压。
- 如果产品配备可在铜缆布线上执行多类型测试的多路插 头,请在执行测试前从插头上断开无需使用的测试导线。
- 请按规定使用本产品,否则产品本身自带的保护性能可 能会降低。
- 若产品损坏,请勿使用或停止使用损坏的产品。
- 若产品不能正常工作,请勿使用。
- 电池含有危险化学物质,可能会造成烧伤或爆炸。如果 发生化学物质爆炸,请立即用水清洗,然后就医。
- 长期不使用本产品或存放环境的温度超过 **50°C** 时请取 出电池。如果不取出电池、则可能会发生电池漏液,进 而损坏本产品。 • 请按规定使用本产品,否则产品本身自带的保护性能有限公司的关系,并在品质体系,请应该会议保健、公司、有关系、有关生化学物质爆炸,请应用为未来,然后就医。<br>• 若产品不能正常工作,请勿使用损坏的产品。<br>• 若产品不能正常工作,请勿使用人给伤或爆炸。如果<br>• 电池含有危险化学物质,可能会成熟成果,然后就医。<br>• 长期不使用本产品或存放环境的温度超过 50℃ 时请取用本产品或存放环境的温度超过 50℃ 时请取用地。如果不取出电池,则可能会发 • 电池含危险化学物质,可能会造成烧伤或爆炸。<br>• 电池含危险化学物质,可能会造成烧伤或爆炸。<br>• 长期 用本产品或存在 机械力 计算法 计算法 计算法 计算法 计算机 机械本产品 机械体本产品 机械体本产品 机械体本产品 机械体本产品 机械体本产品 机械体体 化合并锁定电池盖 机械体本产品 机心先行合并锁定电池盖 机械体本 化合并锁定电池盖 机械体本 化合并锁定电池盖 化氧化碳氧化碳 化氧化碳酸氢化碳酸氢化碳酸氢化碳酸氢化碳酸氢 化合并
	- 开始操作本产品前,应先闭合并锁定电池盖。
		- 若电池漏液,先维修好本产品再使用。
		- 电量不足指示灯亮起时,为电池充电以防测量不准确。
	- 更换电池前,请先关闭产品并断开所有测试导线、跳线 和电缆。 而损坏不产品。<br>一开始操作本产品前,应先闭合<br>若电池漏液,先维修好本产品<br>若电池漏液,先维修好本产品<br>电量不足指示灯亮起时,为电量不足指示灯亮起时,为电量<br>奥绝电池前,请先关闭产品并
	- 请勿拆卸或挤压电池单元和电池组。
	- 请勿将电池单元和电池组放在热源或火源附近。请勿将 其暴露在阳光下。
	- 请勿在拆下护盖或打开外壳的情况下操作本产品。否则 可能触及危险电压。
	- 清洁本产品前,先取消输入信号。
	- 只有获得批准认可的技术人员方可维修本产品。
	- 请勿将金属物件放入连接器中。

 如果产品使用充电电池,请仅使用 **Fluke Networks** 认 可的交流电源适配器为产品供电和为电池充电。

### 注意

#### 为了防止产品或电缆在测试过程中受损以及数据丢失,请阅 读产品随附的所有文档中的全部安全信息。

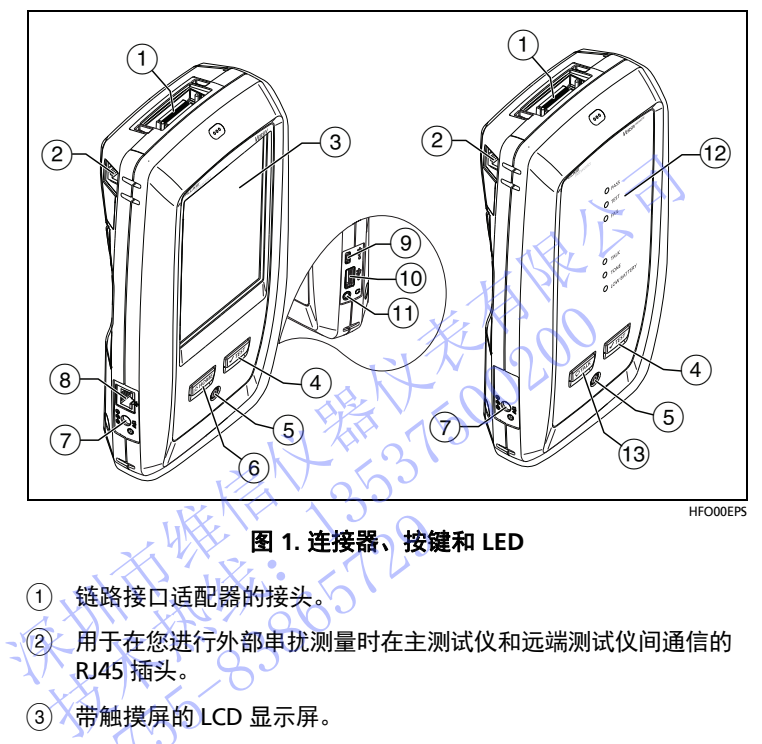

### 连接器、按键和 **LED**

图 **1.** 连接器、按键和 **LED**

(1) 链路接口适配器的接头。

② 用于在您进行外部串扰测量时在主测试仪和远端测试仪间通信的 RJ45 插头。 2002年 **图 1. 连接器、按**<br>《医院会长》图 1. 连接器、按<br>新接口适配器的接头。<br>1945插头。<br>利用于在您进行外部串扰测量时在主》<br>1945插头。<br>Tristry:开始测试。要开始测试,过

- 3 精触摸屏的 LCD 显示屏。
- $\overline{(4)}$   $\overline{(\sqrt{7}157)}$ : 开始测试。要开始测试,还可以在显示屏上轻触**测试**。
- 电源键。
- $(6)$   $(8)$   $(8)$   $(8)$   $(8)$   $(8)$   $(9)$   $(9)$   $(9)$   $(17)$   $\frac{1}{2}$   $\frac{1}{2}$   $\frac{1}{2}$   $\frac{1}{2}$   $\frac{1}{2}$   $\frac{1}{2}$   $\frac{1}{2}$   $\frac{1}{2}$   $\frac{1}{2}$   $\frac{1}{2}$   $\frac{1}{2}$   $\frac{1}{2}$   $\frac{1}{2}$   $\frac{1}{2}$   $\frac{1}{2}$   $\frac{1}{2}$
- 交流适配器的连接器。当电池充电时, LED 呈红色亮起;当电池 完全充满时,则呈绿色。当电池不充电时 LED 呈黄色。
- RJ45 连接器:可用于连接网络,以访问 Fluke Networks 云服务。
- Micro-AB USB 端口:通过此 USB 端口可将测试仪连接到 PC, 以便将测试结果上传到 PC 以及在测试仪中安装软件更新。
- A 型 USB 端口:通过此 USB 主机端口可将测试结果存储在 USB 闪存盘上,将 FI-1000 视频探头连接到测试仪上,或连接 Wi-Fi 适 配器以访问 Fluke Networks 网络云服务。
- (1) 耳机插孔。

测试通过时 **PASS** (通过) LED 亮起。

测试进行时 **TEST** (测试) LED 亮起。

测试失败时 **FAIL** (失败) LED 亮起。

通话功能启用时 (参见 13) TALK (通话) LED 亮起。要调节音 量,按 [CTALK] 或按头戴式耳机麦克风上的按钮。

如果在主测试仪未连接远端设备时按 VTEST 键, TONE (音 频**)** LED 将闪烁,并且音频发生器将启动。

电量不足时 **LOW BATTERY** (电量不足) LED 亮起。

#### 注意

在您开启远端时, LED 也作为电池电量表使用。请参见用 户手册。

(13) [PTALK]: 按 [PTALK] 使用耳机与链路另一端的人员进行通话。再次按 下以调节音量。要关闭通话功能,按下 [PTALK]。 (3)  $\overline{Q_{\text{TAU}}}$ : 按  $\overline{Q_{\text{TAU}}}}$  使用耳机与链路另一端的人员进行通话。<br>
下以调节音量。要关闭通话功能,按下  $\overline{Q_{\text{TAU}}},$ <br>
少如何认证双绞线布线<br>
4. 将测试仪通电<br>
必要时请给电池充电。将交流适配器连接到交流电源和图1<br>
5. 所示的适配器连接器 (⑦, 测试仪在电池充电时也可以使用<br>
所示的适配器连接器 (⑦, 测试仪在电池充电时也可以使用<br>
5. 不动话配器连接器

### 如何认证双绞线布线

#### **1.** 将测试仪通电

必要时请给电池充电。将交流适配器连接到交流电源和图 1 中 所示的适配器连接器 (7)。测试仪在电池充电时也可以使用。 (11)<br>
14 将测试仪通电<br>
必要时请给电池充电。将交流适配器连接到交流电源<br>
所示的适配器连接器(2)。测试仪在电池充电时间<br>
无择设置<br>
2-1 在主屏幕上,轻触测试设置面板(请参阅图 2)<br>
2-2 在更改测试屏幕上,轻触双绞线测试,然后轻触<br>
2-2 在更改测试屏幕上,轻触双绞线测试,然后轻触<br>
2-3 在测试设置屏幕上,轻触面板以更改设置:<br>
2-3 在测试设置屏幕上,轻触面板以更改设置:<br>
2-3 在测试设置屏幕上,轻触面

- **2.** 选择设置
	- **2-1** 在主屏幕上,轻触测试设置面板 (请参阅图 2)。
	- 2-2 在更改测试屏幕上, 轻触双绞线测试, 然后轻触**编辑**。
	- **2-3 在测试设置**屏幕上,轻触面板以更改设置:

电缆类型:为将要测试的类型选择正确的电缆类型。

- 测试限制:为此项作业选择正确的测试限制。要查看其他限 制组,轻触更多,然后轻触组名。 0755-83865729
- **2-4** 插座配置:为将要测试的电缆选择正确的配置。
- **2-5** 要保存设置,在测试设置屏幕上轻触保存。

- 续 -

<span id="page-4-0"></span>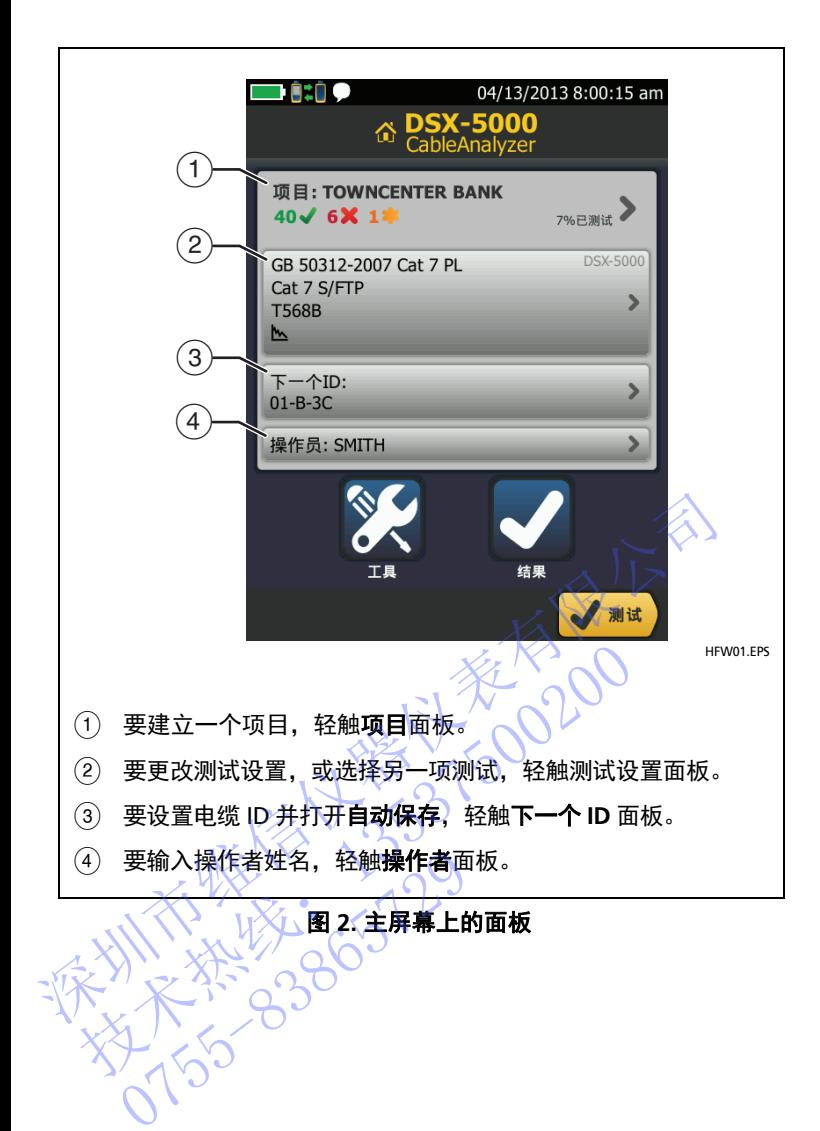

#### **3.** 进行连接并进行测试

- **3-1** 如图 [3](#page-5-0) 或 [4](#page-5-1) 所示,将测试仪连接到链路中。
- **3-2**  轻触主测试仪上的**测试,** 或按下主测试仪或远端测试仪上的  $\sqrt{TEST}$

<span id="page-5-0"></span>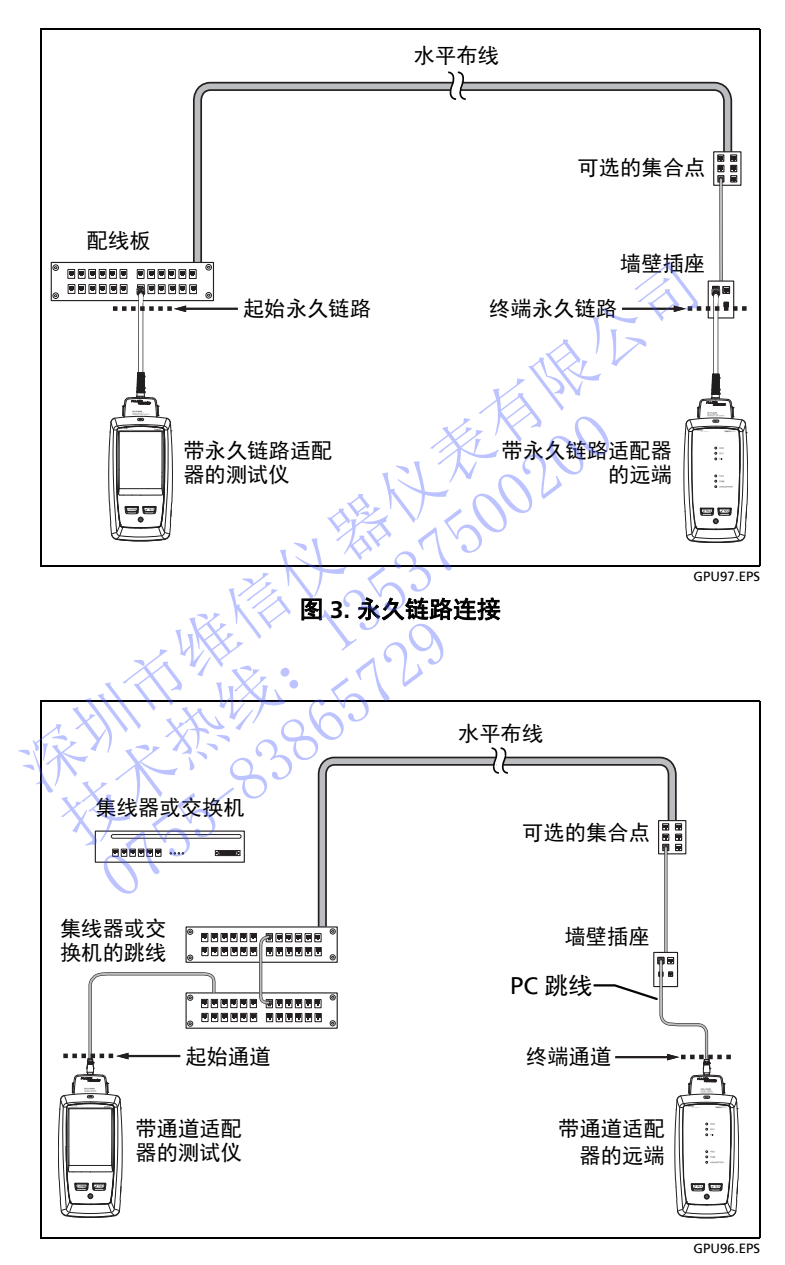

<span id="page-5-1"></span>图 **4.** 通道连接

#### **4.** 查看结果

测试仪显示测试结果的多个视图 (图 [5](#page-6-0)):

- 布线图: 显示测试时电缆两端的连接。测试仪比较所选插座 配置的连接,以获得通过或失败结果。
- 性能:显示所选测试限制所需的每个测试的总体结果。要查 看详细的测试结果,轻触面板。
- 诊断: 显示 HDTDR™ 和 HDTDX™ 分析仪结果, 帮您排除 故障。

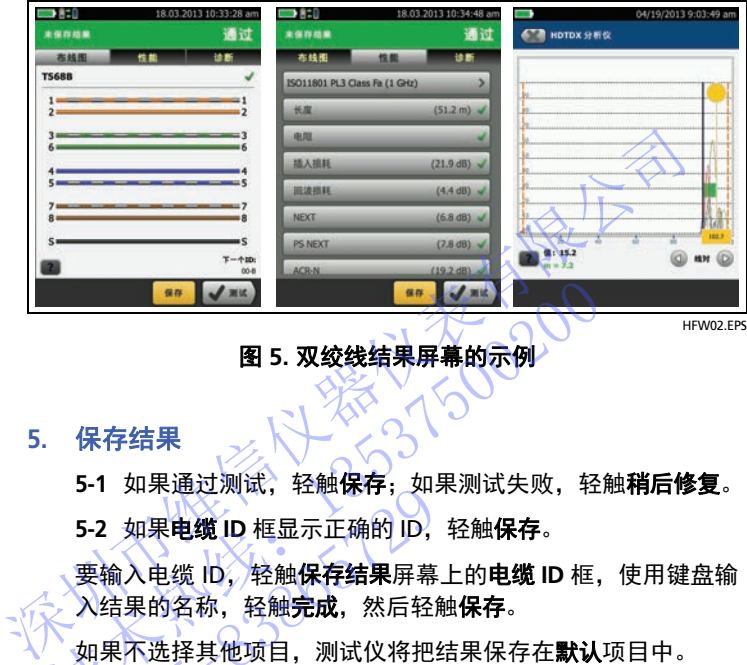

#### 图 **5.** 双绞线结果屏幕的示例

HFW02.EPS

#### **5.** 保存结果

5-1 如果通过测试,轻触保存;如果测试失败,轻触稍后修复。

**5-2** 如果电缆 **ID** 框显示正确的 ID,轻触保存。

<span id="page-6-0"></span>要输入电缆 ID, 轻触**保存结果**屏幕上的**电缆 ID** 框, 使用键盘输 入结果的名称,轻触完成,然后轻触保存。 技术热线:<sup>13537500200</sup> 0755-83865729

如果不选择其他项目, 测试仪将把结果保存在**默认**项目中。

# 关于项目

您可以建立一个项目,以指定作业所需的设置和测试、监视作业状 态、组织测试结果等。

要开始一个新项目,轻触主屏幕上的**项目,**轻触**更改项目,**然后轻触 新项目。请参阅用户手册或 DVD 上的技术参考手册 (Technical Reference Handbook) 了解详细信息。

### 关于 **Fluke Networks** 云服务

通过一个 Fluke Networks 网站的账户以及有线或者无线网络连接, 可以使用 LinkWare™ Live 网站应用存储或管理在云中的项目。有关 更多信息,请参阅 DVD 上的用户手册或技术参考手册。

# 关于 **AxTalk** 分析仪套件

DSX-5000 套件包括在双绞线布线上进行外部串扰测试所需的硬件和 AxTalk 分析仪软件。外部串扰是电缆束或跳线中相邻电缆之间传输 的噪音或串扰。外部串扰是 10GBASE-T 应用使用的布线中的主要噪 音源。

有关如何进行外部串扰测试的说明,请安装 AxTalk 分析仪软件DVD 上提供的 Versiv/AxTalk 分析仪, 然后查看软件内的联机帮助。

### 注册

通过 Fluke Networks 注册您的产品,以便能够获取有关产品更新、 故障排除提示和其他支持服务方面的宝贵信息。

若要注册,请使用 LinkWare 软件。

# 联系 **Fluke Networks**

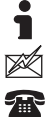

**www.flukenetworks.com/cn**

**support@flukenetworks.com**

**86 (10) 6512-3435, (886) 2-227-83199, 1-800-283-5853, +1-425-446-5500**

Fluke Networks 的业务遍及全球 50 多个国家/地区。如需了解更多 联系信息,请登录我们的网站。

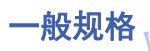

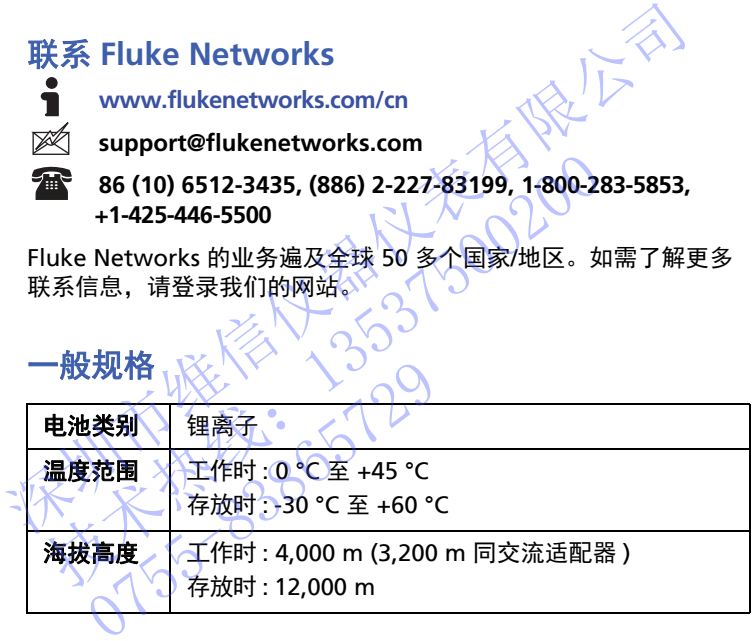

# 认证及合规性

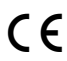

 $\bigcap$   $\bigcap$  Conformite Europeene (欧盟认证)。符合欧盟和欧洲自 由贸易协会的要求 (EFTA)。

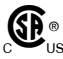

**⑤ •** 通过加拿大标准协会认证。

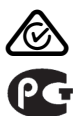

符合相关的澳大利亚标准。

符合相关的俄罗斯标准。

KCC-REM-FKN-012001001: 韩国 EMC 审批

A 类设备 (工业广播和通信设备)

销售员或用户应注意到本产品符合工业 (A 类)电磁波 设备的要求。

此设备适用于商务环境,不适用于家用。

A 급 기기 ( 업무용 방송통신기자재 )

이 기기는 업무용 (A 급 ) 전자파적합기기로서 판매자 또 는 사용자는 이 점을 주의하시기 바라며 , 가정외의 지역 에서 사용하는 것을 목적으로합니다 .

#### 有限保修和责任限制条款

Fluke Networks 主机产品从购买之日起一年内,保证在材料和工艺 方面均无任何缺陷。除非另行说明,否则部件、附件、产品维修和维 护的保证期限为 90 天。镍镉、镍氢和锂离子电池、电缆或其他外围 设备都将视为部件或附件。本保修不包括因意外、疏忽、误用、改 装、污染及非正常操作或处理而造成的损坏。经销商无权以 Fluke Networks 的名义增加其他任何保修。欲在保修期内取得保修服务, 请与距离您最近的 Fluke Networks 授权服务中心联系,以获取运回 授权信息,然后将有问题的产品寄到该维修中心,并随附产品的问题 说明。 Fluke Networks 王机兰品从购买之日起一年内,採证在材料<br>方面均无任何缺陷。除非另行说明,否则部件、附件、产品维制<br>设备都将视为部件或附件。本保修不包括因意外、疏忽、误用<br>设备都将视为部件或附件。本保修不包括因意外、疏忽、误用<br>设备都将视为部件或附件。本保修不包括因意外、疏忽、误用<br>及者都视为部件或附件。本保修不包括因意外、疏忽、误用<br>及时来处理而造成的损坏。经销商无权以 Fluke Networks 的名义增加其他任何保修。 技术热线:<sup>13537500200</sup>

本保修是您唯一可以获得的补偿。不做任何明示或暗示的担保 (例 如适用于特定目的的暗示担保) ? Fluke Networks 不负责承担 任何特殊、间接、偶然或顺带损坏或损失,无论是出于何种原因或 理论。

由于某些州或国家/地区禁止限制暗示担保的条款,或者禁止排除或 限制偶然或顺带损坏,因此本保修中的限制和排除条款可能对您不 适用。 サンドル (同接) 偶然或顺带损坏或损害<br>- 「大学」(国家)地区禁止限制暗示担保<br>- 「大学」(国家)地区禁止限制暗示担保<br>- 「COSS」(APS)<br>- 「COSS」(APS)<br>- 「COSS」(APS)<br>- 「COSS」(APS)<br>- 「COSS」(APS)<br>- 「Everett, WA 98.

Fluke Networks PO Box 777 Everett, WA 98206-0777 USA

4/04

不对比不好的 2020年1月 技术热线:<sup>13537500200</sup> NTE WELL 1-129